# Allgemeine Einstellungen: Unterschied zwischen den Versionen

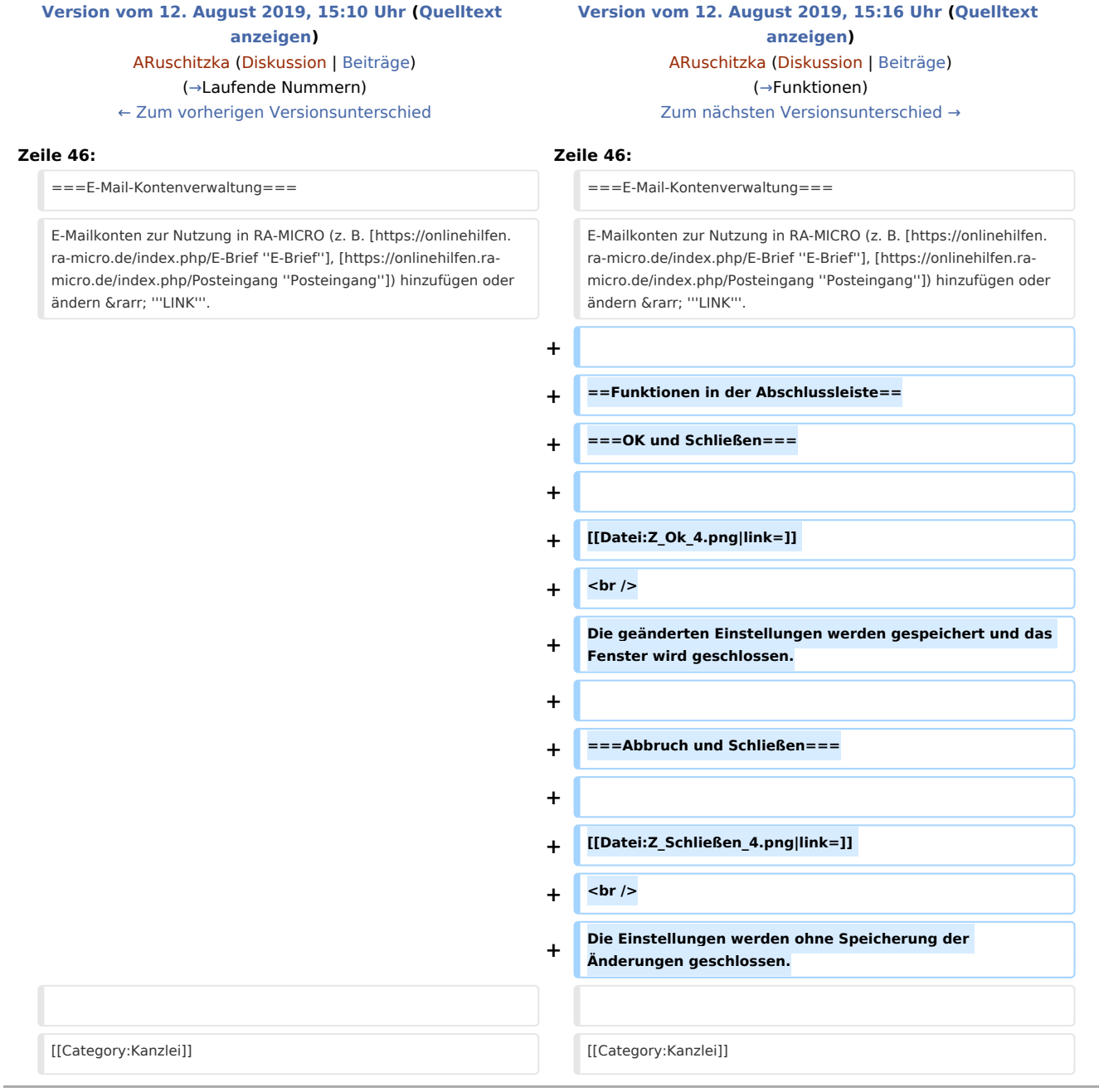

## Version vom 12. August 2019, 15:16 Uhr

[Hauptseite](https://onlinehilfen.ra-micro.de/index.php/Hauptseite) > [Kanzlei](https://onlinehilfen.ra-micro.de/index.php?title=Kategorie:Kanzlei&action=edit&redlink=1) > [Allgemeine Einstellungen](https://onlinehilfen.ra-micro.de)

#### **Allgemeine Einstellungen**

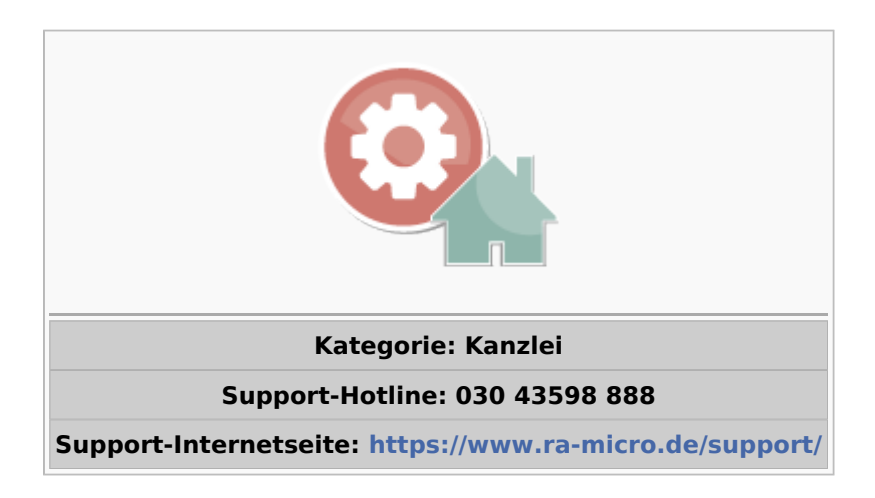

#### Inhaltsverzeichnis

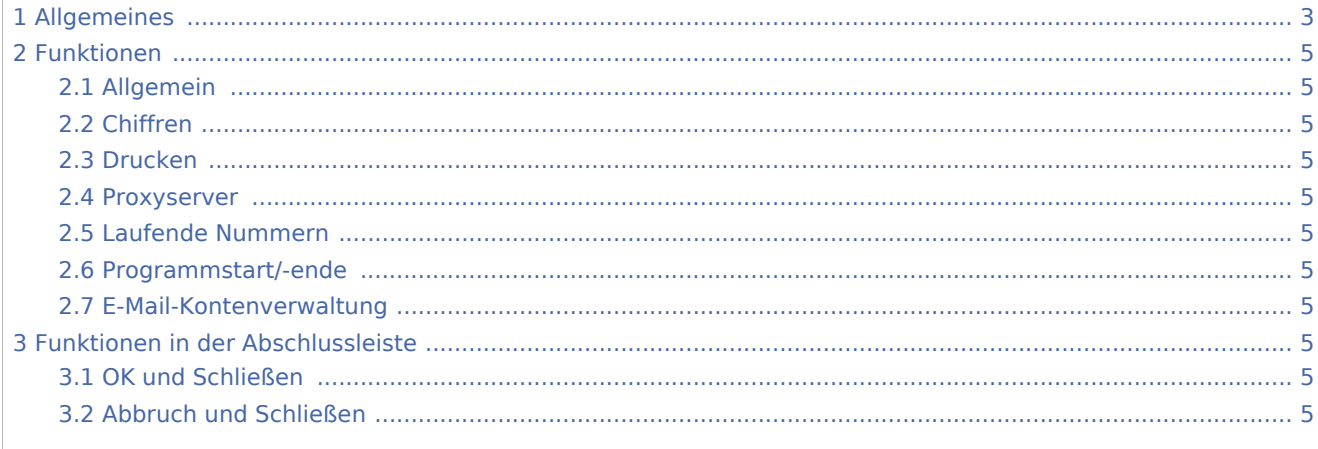

# <span id="page-2-0"></span>Allgemeines

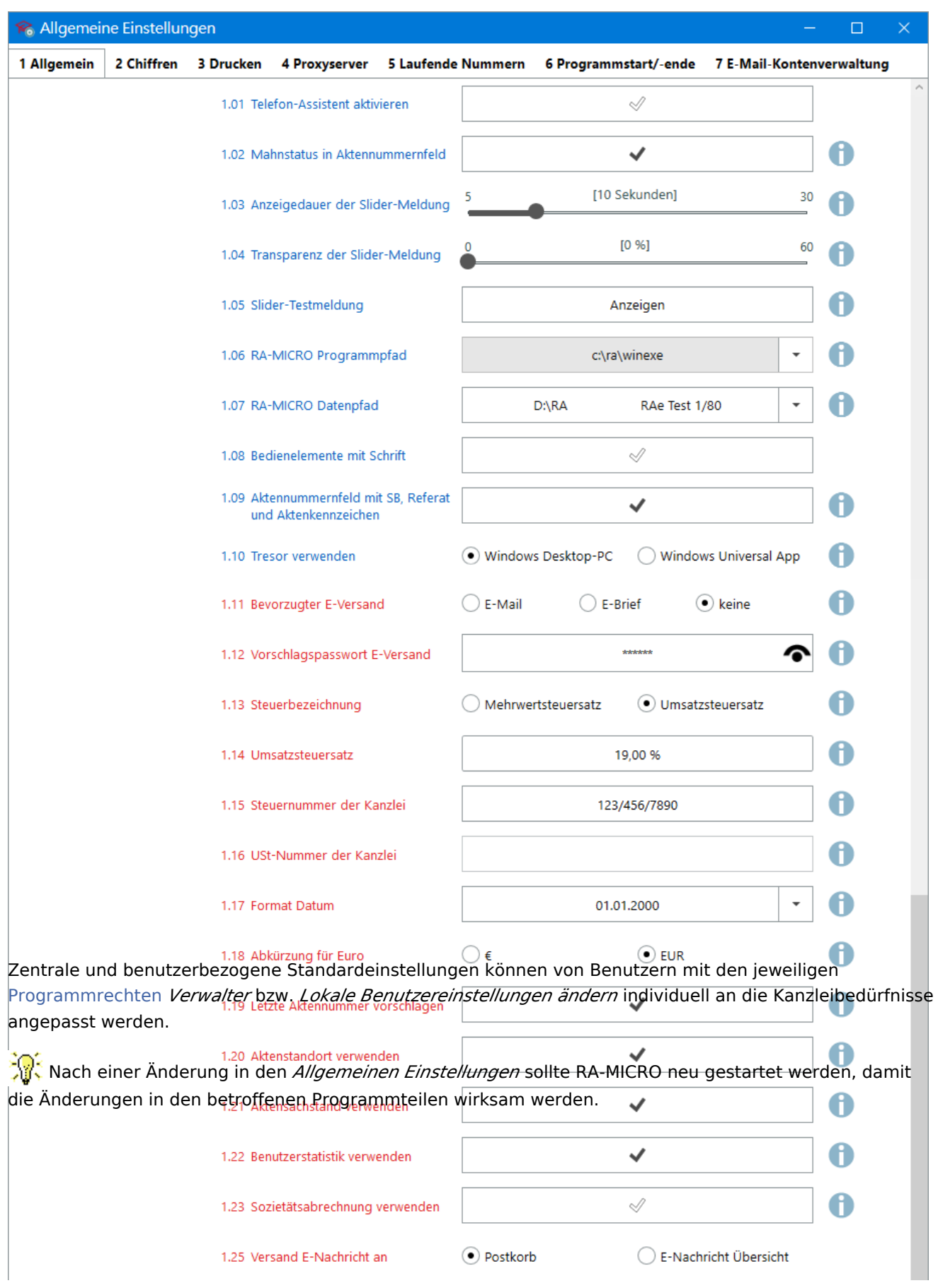

<span id="page-4-2"></span><span id="page-4-1"></span>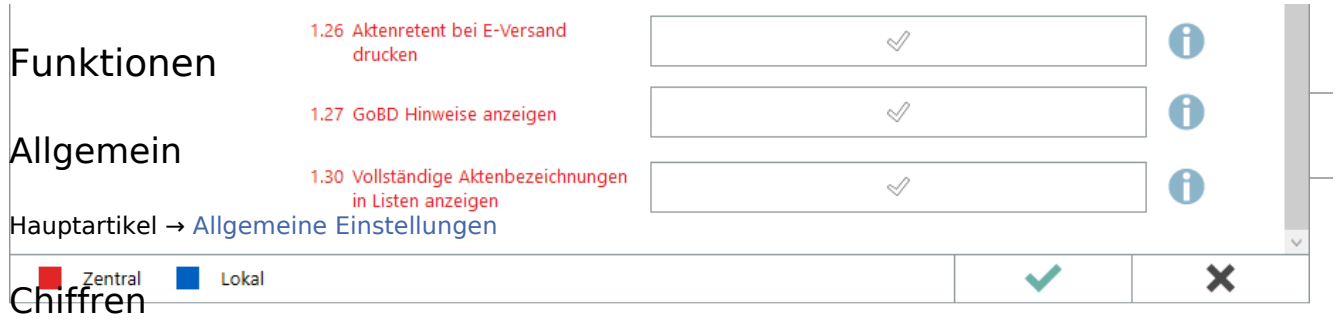

<span id="page-4-3"></span>Hauptartikel → [Sensible Programmteile mittels Chiffren vor ungewollten Zugriffen schützen](https://onlinehilfen.ra-micro.de/index.php/Einstellungen_Chiffren)

### <span id="page-4-4"></span>Drucken

Hauptartikel → [Einstellungen zu Schrift, Schächten, Briefköpfen, zur Druckersteuerung, zu Signets und](https://onlinehilfen.ra-micro.de/index.php/Einstellungen_Drucken)  [Anlagenstempel vornehmen](https://onlinehilfen.ra-micro.de/index.php/Einstellungen_Drucken)

### <span id="page-4-5"></span>Proxyserver

Hauptartikel → [Zugangsinformationen für die Verbindung aus RA-MICRO zu einem HTTP-Proxyservers](https://onlinehilfen.ra-micro.de/index.php/Einstellungen_Proxyserver)  [speichern.](https://onlinehilfen.ra-micro.de/index.php/Einstellungen_Proxyserver)

#### <span id="page-4-0"></span>Laufende Nummern

Hauptartikel → [Laufende Nummern ändern](https://onlinehilfen.ra-micro.de/index.php/Einstellungen_Laufende_Nummern)

#### <span id="page-4-6"></span>Programmstart/-ende

Einstellungen zum individuellen Programmstart bzw. für das Beenden des Programms ändern → **LINK**.

#### <span id="page-4-7"></span>E-Mail-Kontenverwaltung

E-Mailkonten zur Nutzung in RA-MICRO (z. B. *[E-Brief](https://onlinehilfen.ra-micro.de/index.php/E-Brief)*, *[Posteingang](https://onlinehilfen.ra-micro.de/index.php/Posteingang)*) hinzufügen oder ändern → **LINK**.

### <span id="page-4-8"></span>Funktionen in der Abschlussleiste

#### <span id="page-4-9"></span>OK und Schließen

Die geänderten Einstellungen werden gespeichert und das Fenster wird geschlossen.

### <span id="page-4-10"></span>Abbruch und Schließen

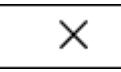

Die Einstellungen werden ohne Speicherung der Änderungen geschlossen.